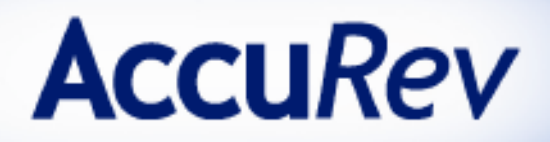

# **AccuRev**®

# **Day-to-Day Usage of AccuRev**

**Version 5.6 October 2012**

Revised 24-September-2012

10 Maguire Road, Building 1 Lexington, MA 02421 www.accurev.com

Tel: 781-861-8700 Fax: 781-861-8704 Email: sales@accurev.com

# **Copyright**

Copyright © AccuRev, Inc. 1995–2012

#### ALL RIGHTS RESERVED

This product incorporates technology that may be covered by one or more of the following patents: U.S. Patent Numbers: 7,437,722; 7,614,038.

TimeSafe and AccuRev are registered trademarks of AccuRev, Inc.

AccuBridge, AccuReplica, AccuWork, Kando, and StreamBrowser are trademarks of AccuRev, Inc.

All other trade names, trademarks, and service marks used in this document are the property of their respective owners.

# **Table of Contents**

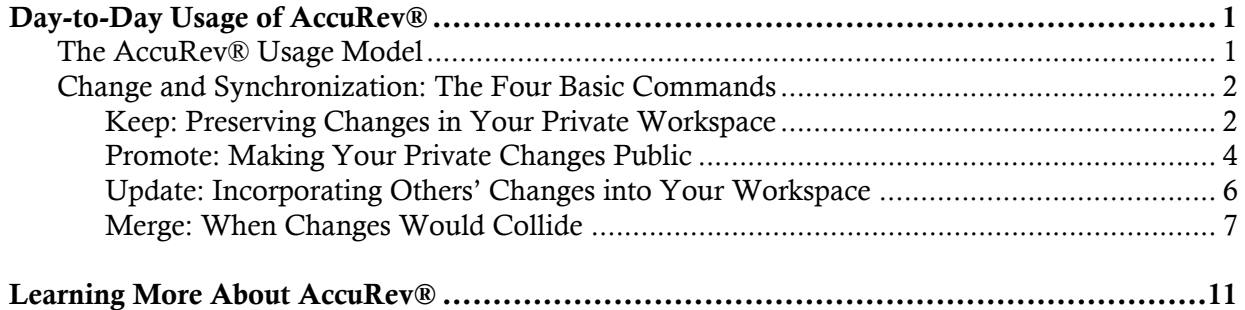

# <span id="page-4-0"></span>**Day-to-Day Usage of AccuRev®**

This document presents enough information for the individual user to work with AccuRev on a dayto-day basis. We provide a brief overview and discuss a handful of commands. The document is short because AccuRev is an elegantly simple configuration management system.

Note: Words with a double-underscore are defined in the AccuRev Glossary, located in the AccuRev Concepts Manual.

# <span id="page-4-1"></span>**The AccuRev® Usage Model**

AccuRev's flexibility makes it easy to use for a variety of development scenarios. But like every software system, AccuRev has usage models that were foremost in the minds of its architects. This section describes the most common usage model.

AccuRev is a *software configuration management* (SCM) system, designed for use by a team of people (users) who are developing a set of files. This set of files might contain source code, images, technical and marketing documents, audio/video tracks, or any other digital content the user puts into the system. The files and directories are said to be "version-controlled" or "under source control".

For maximum productivity, the team's users must be able to work independently of each other sometimes for just a few hours or days, other times for many weeks. Accordingly, each user has his own private copy of the version-controlled files. The private copies are stored on the user's own machine (or perhaps in the user's private area on a public machine), in a directory tree called a workspace. We can picture the independent workspaces for a three-user team as follows:

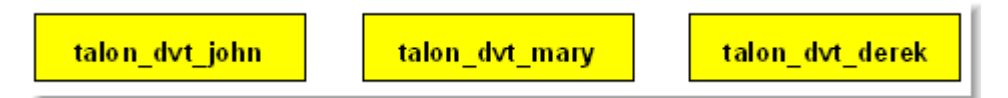

This set of users' workspaces uses the convention of having like names, suffixed with the individual usernames. AccuRev enforces this username-suffix convention. talon\_dvt might mean "development" work on the Talon product"; john, mary, and derek would be the users' login names.

From AccuRev's perspective, development work in this set of workspaces is a continual back-andforth between getting "in sync" and "out of sync":

- Initially, the workspaces are completely synchronized: each workspace has copies of the same set of version-controlled files.
- The workspaces lose synchronization as each user makes changes to some of the files.
- Periodically, users share their changes with each other. When john incorporates some or all of mary's changes into his workspace, their two workspaces become more closely (perhaps completely) synchronized.

You might assume that the workspace synchronization process involves the direct transfer of data from one workspace to another. But this is not the way AccuRev organizes the work environment. Instead of transferring data directly between private areas (that is, between users' workspaces), AccuRev organizes the data transfer into two steps:

1. One user makes his changes public — available to all the other members of his team. This step is called promotion.

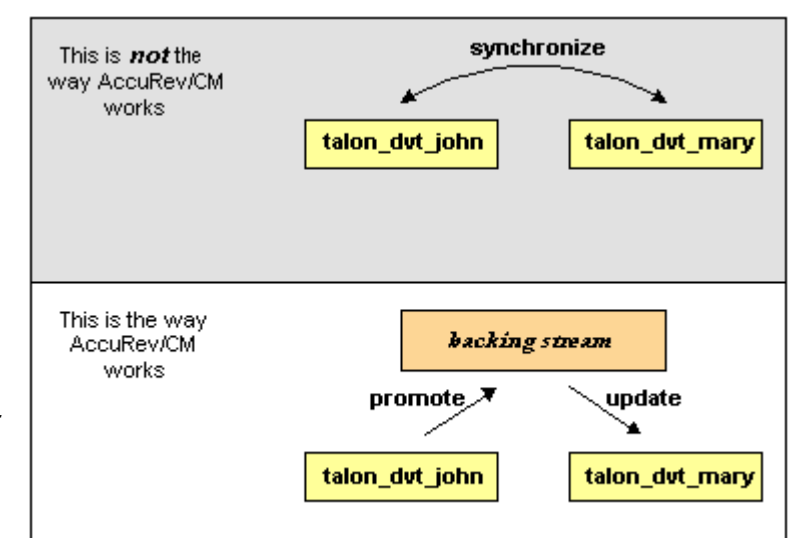

2. Whenever they wish, other team members incorporate the public changes into their own workspaces. This step is called updating.

The first step involves a public data area, called a stream. AccuRev has several kinds of streams; the kind that we are discussing here is called a backing stream. Later, we will show you how the data in this public stream "is in back of " or "provides a backstop for" all the private workspaces of the team members.

# <span id="page-5-0"></span>**Change and Synchronization: The Four Basic Commands**

With the usage model described above, you'll be able to accomplish most of your AccuRev work with four simple commands: *Keep, Promote, Update*, and *Merge*. We describe these commands in the following sections. Each section has a subsection titled "The Fine Print", in which we present additional usage details, notes on the way AccuRev implements certain features, and other items of interest. You might want to skip over these sections on your first reading of this material.

## <span id="page-5-1"></span>**Keep: Preserving Changes in Your Private Workspace**

An AccuRev workspace is just a normal directory tree, in which you make changes to versioncontrolled files. You can work with the files using text editors, build and test tools, IDEs, and so on, just as if the files were not version-controlled at all. For example, you might edit a source file and invoke the editor's **Save** command a dozen times over the course of an hour or two. These operations do not involve AccuRev at all — the operating system changes the contents and the timestamp of the file in your workspace.

You do not need to perform a "check out" operation or otherwise get permission from AccuRev before editing a file in your workspace. (Some legacy SCM systems do impose such a regimen, and AccuRev can be configured to require checkouts, if your organization requires them.)

Every so often, you want AccuRev to preserve the current contents of the file as an official new version of the file. You accomplish this using AccuRey's  $\overline{Keep}$  command. This figure shows how to invoke the **Keep** command from a file's context (right-click) menu in the AccuRev File

Browser tool. You can also invoke **Keep** with the toolbar button.

You can continue modifying the file, using **Keep** to preserve the latest changes, as often as you like. Other team members will not complain about "thrashing" because these new versions stay within your workspace and do not affect any other user's workspace.

AccuRev retains all the versions that you **Keep**. This makes it possible for you to roll back to any previous version you created.

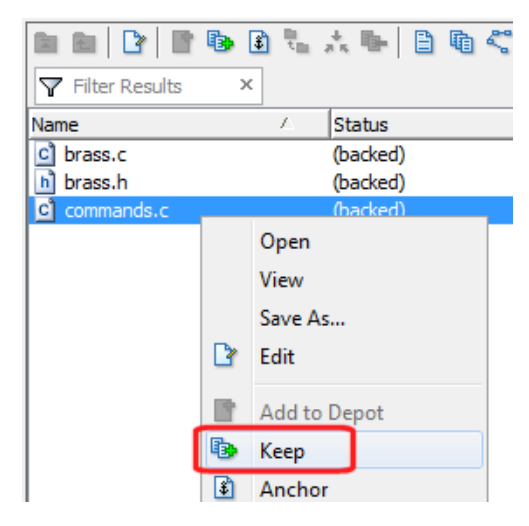

Several other operations are similar to *Keep*, in that they create a new version of a file in your workspace, without affecting any other user's workspace. The most important are:

- Rename/Move: You can rename a file or move it to a different directory (or both), using AccuRev commands. Other users will continue to see the file at its original pathname in their workspaces.
- **Defunct:** You can remove a file from your workspace with the AccuRev command **Defunct**. Other users will continue to see the file in their workspaces.

### **The Fine Print**

We said earlier that AccuRev "retains all the versions that you **Keep**". But where? Each time you **Keep** a file, its current contents are copied to the AccuRev repository, located on the machine where the AccuRev Server runs. You do not need to care about the name and precise location of this copy. Each version you create has a version-ID, such as talon\_dvt\_john/12 ("the 12th version of this file created in workspace talon  $\frac{dv}{john"}.$ 

AccuRev keeps track of the status of each file in a workspace. After you Keep a file, the Status column in the AccuRev File Browser contains the indicator (kept). It also contains the indicator (member), meaning that the file belongs to the set of files you are actively working on. (See [Active and Inactive](#page-8-0)  [Files](#page-8-0) for more information.) The Version column displays the version-ID.

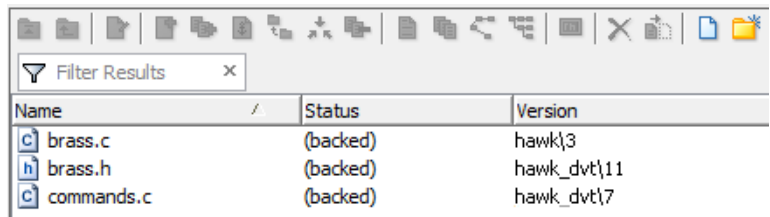

A change to the data within a file, recorded by **Keep**, is termed a content change; the change made by Rename/Move or Defunct is termed a namespace change. (Many SCM systems do not handle namespace changes at all, or have very limited capabilities in this area.) As noted previously, AccuRev saves a new copy of the file in the repository whenever you make a content change. But it does not need to copy the file when you make a namespace change; rather, the AccuRev Server just records the change in its database.

To perform version control on directories, AccuRev only needs to keep track of namespace changes — renaming, moving, or deleting a directory. Unlike some legacy SCM systems, AccuRev does not need to record a new directory version when you make a content change — for example, adding a new file to the directory.

### <span id="page-7-0"></span>**Promote: Making Your Private Changes Public**

At some point, after you have used **Keep** to create one or more new, private versions of a file in your workspace, you typically want to share the changes you have made with the other team members. To make your (most recent) new version "available to the public", you promote it. This figure shows how to invoke the *Promote* command from a file's context (right-click) menu in the AccuRev File Browser. You

can also invoke *Promote* with the toolbar button.

Promoting your new version of a file does not automatically "push" it into the workspaces of the other team members. When a user decides that she is ready to incorporate versions of files that other team members have Promoted, she "pulls" them into her workspace with the *Update* command. This process is described in the following section.

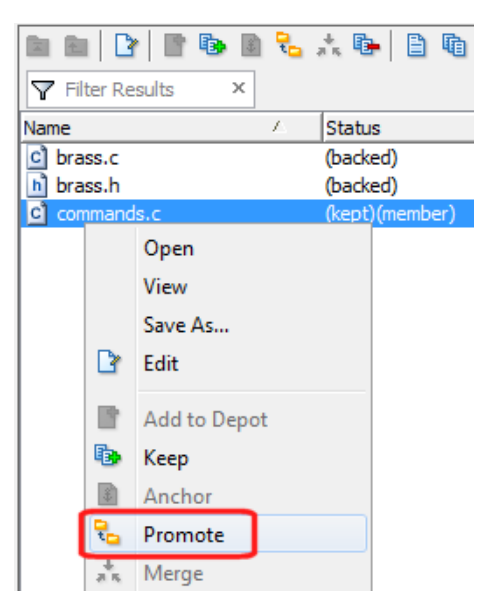

### **Streams**

The Promote command sends data to — and the  $Update$ command gets data from — an AccuRev data structure called a stream. The stream acts as a central data exchange for the set of workspaces used by a development team. A stream also has a bit

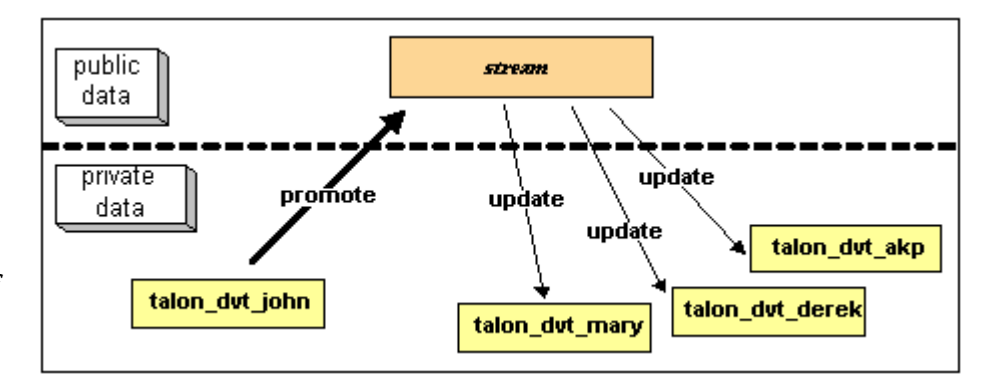

of "traffic controller" built in, preventing team members' efforts from colliding and providing other mechanisms to control the flow of data.

A stream is not, as you might initially suppose, a set of copies of promoted files. Rather, it is more like a list of version-IDs.

- The 4th version created in workspace talon\_dvt\_akp of file command.c
- The 7th version created in workspace talon\_dvt\_mary of file talon.c
- and so on...

In SCM vernacular, a stream is a configuration of a collection of version-controlled files. The term "stream" is apt, because it implies the ongoing changes happening in a development project. Each time a user promotes a version of file brass.c, the stream configuration changes for that file — for

example, from "the 5th version created in workspace **talon\_dvt\_derek**" to "the 7th version created in workspace talon dvt mary".

#### **Promotion and Parallel Development**

Sometimes, AccuRev does not allow you to promote a file to the development team's stream, because another team member has already promoted the same file (after modifying it and performing a Keep on it). AccuRev prevents you from overwriting your colleague's change to the team's shared stream. This situation is called an overlap: two users working at the same time on the same goal, to create the stream's next version of a particular file.

Before you can promote your changes to the stream, you must first perform a merge on the file that has an overlap. This command is described in *[Merge: When Changes Would Collide](#page-10-0)* on page 7.

### <span id="page-8-0"></span>**Active and Inactive Files**

As you work with a file using the commands described above, AccuRev considers the file to alternate between being active in your workspace and inactive:

- The file is initially *inactive*.
- When you create a new version in your workspace, using *Keep, Rename/Move*, or *Defunct*, the file becomes active.
- When you make your private version public, using the *Promote* command, the file becomes *inac*tive again.

Later, you might restart this cycle, making the file active again by creating another new version of it. Alternatively, an update of your workspace might overwrite your inactive file with a newer version that another team member promoted.

AccuRev keeps track of the set of active files in your workspace. Officially, this set is called the default group. You might find it easier to think of it as the workspace's "active group".

### **The Fine Print**

The **Promote** command does not copy the promoted version to the AccuRev repository. It does not need to. Promotion just gives an additional name to a version that *already exists* in the repository having been placed there by a previous *Keep* command (or *Rename/Move* or *Defunct*). For example, promoting "the 7th version created in workspace talon\_dvt\_mary" might give that version the additional name "the 3rd version promoted to stream talon dvt".

Just to emphasize the previous point: a stream does not reside in the file system, but in the database used by the AccuRev Server. Promoting a version to a stream does not create a copy of a file; it just creates an additional file-reference in the database.

It might seem strange at first that deleting a file with the *Defunct* command makes the file *active*. The File Browser continues to list the file — with a (defunct) status — even though the file has been removed from your workspace's disk storage. This design feature enables AccuRev to implement the file-deletion operation using the same private-change/public-change scheme as all other changes.

We have discussed the stream that is the basis for a set of workspaces. But a typical development project has many streams, organized into a hierarchy. Promoting a version to a higher-level stream from a lower-level stream makes that version "even more public" — for example, available to users outside your local development team.

## <span id="page-9-0"></span>**Update: Incorporating Others' Changes into Your Workspace**

As users work independently of each other, the contents of their workspaces increasingly diverge. Typically, some of the differences between workspaces are inconsistencies. For example, changes that John makes in a report-library routine might cause errors in the report program that Mary is writing. To minimize the time and effort required to resolve inconsistencies during the integration phase of a project, it makes sense to have users synchronize their workspaces on a regular basis.

With AccuRev, synchronization does not mean incorporating data into your workspace directly from one or more other workspaces. Instead, synchronization involves copying data into the workspace from the stream to which all team members Promote their changes. This operation is performed by the *Update* command. This figure

shows the *Update* toolbar button ( $\frac{1}{2}$ ). You can also invoke this command as  $File > Update$  from the main menu.

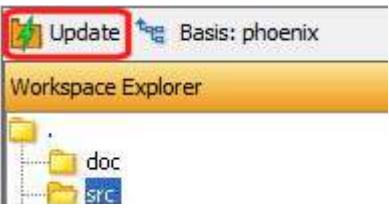

*Note*: the stream's role as a provider of data — through *Updates* — to a set of workspaces motivates the term backing stream. Think of restocking a store's shelves with merchandise retrieved from "the back room".

So an update operation on your workspace copies versions of certain files from the backing stream to the workspace, overwriting/replacing the files currently in the workspace. But which files? Update changes a file if:

- There is a newer version in the backing stream, and
- The file is *not* currently active in your workspace.

Update will not overwrite an active file, even if there is a new version of it in the backing stream. No matter how good someone else's code is, you don't want his changes to wipe out the changes that you have been making! This situation is another instance of an overlap, which we described in the *Promote* section above. You can encounter an overlap during a promotion (if you are trying to make your private changes public), or during an update (if you are trying to bring already-public changes into your private workspace). In all such situations, AccuRev resolves the overlap situation with a merge operation. See [Merge: When Changes Would Collide](#page-10-0), below.

Update handles namespace changes as well as content changes. Thus, if your colleague renamed a file and promoted the change, an update will cause the file to be renamed in your workspace. And if your colleague removed a file using the *Defunct* command, an update will cause the file to disappear from your workspace.

### **The Fine Print**

Here is how AccuRev prevents an update from overwriting your changes: the first thing Update does is to analyze your workspace, determining whether each version-controlled file is "active" or "inactive". Initially, all the files in a workspace are inactive — each one is a copy of some version in the repository. (For each version-controlled file, AccuRev keeps track of which particular version.)

A file is deemed to be active in your workspace if you have created a new version of it, using the **Keep**, Rename/Move, or Defunct command. (There are other AccuRev commands that "activate" a file.) When *Update* copies versions from the repository into your workspace, it skips over all active files.

Note: **Update** can tell if you have modified a file but have not yet stored the changes in the repository as a new *Keep* version. It uses timestamps and checksums to determine this. The presence of such files prevents the update from proceeding if updating would overwrite one or

more of them with the backing-stream version. You can use the *Anchor* command to activate such files, enabling *Update* to do its work.

### <span id="page-10-0"></span>**Merge: When Changes Would Collide**

The preceding sections on the *Promote* and *Update* commands both discuss the situation in which two users concurrently work on the same file. Their changes to the file are said to overlap. Both Promote and *Update* decline to process a file with overlap status, because doing so would cause one user's changes to overwrite another's changes.

For example:

- Team members John and Mary both *Keep* one or more new private versions of **brass.c** in their respective workspaces.
- Mary *Promotes* her latest new version of **brass.h** to the backing stream.
- At this point, AccuRev will decline to do either of the following:
	- *Promote* John's version of **brass.h** to the backing stream.
	- Overwrite John's copy of **brass.h** during an update. (The *Update* command skips over this file, but continues its work on other files.)

To enable either a promotion or an update of brass.h, John must incorporate, or merge, the version in the backing stream — which contains Mary's changes — into his own copy of the file. The Merge command is essentially a text editor, which combines the contents of two versions of a text file. The resulting "merged version" replaces the file in John's workspace.

This figure shows how to invoke the **Merge** command from a file's context (right-click) menu in the File

Browser. You can also invoke **Merge** with the toolbar button.

Often, a merge operation is unambiguous, and so can be performed automatically. For example, suppose Mary's changes to file brass.h all occur in lines 1–50, and all of John's changes occur in lines 125–140. In this case, merging the two versions involves replacing some or all of John's first 50 lines with Mary's. Now, the edited version of brass.h in John's workspace contains both users' changes.

Note: We do not claim that the two sets of changes are semantically consistent with each other. That is what the build-and-test cycle is for!

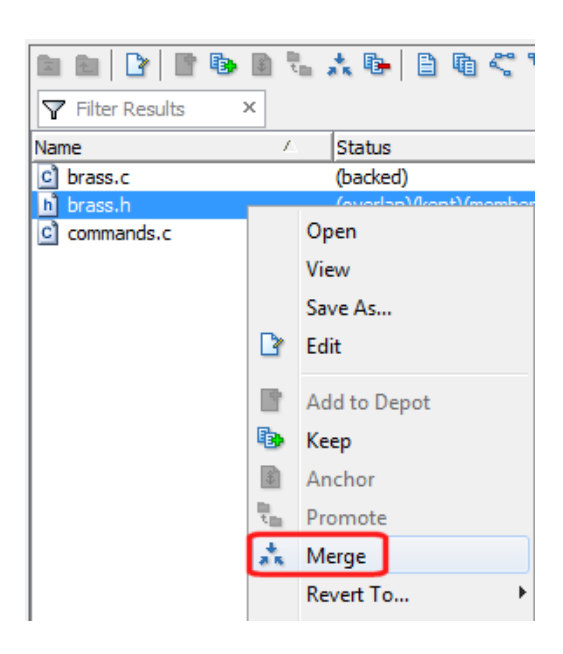

If both John and Mary have made changes to the same part of the file — say, lines 85–87 — then John must decide how to resolve this conflict. The graphical *Merge* tool makes this easy:

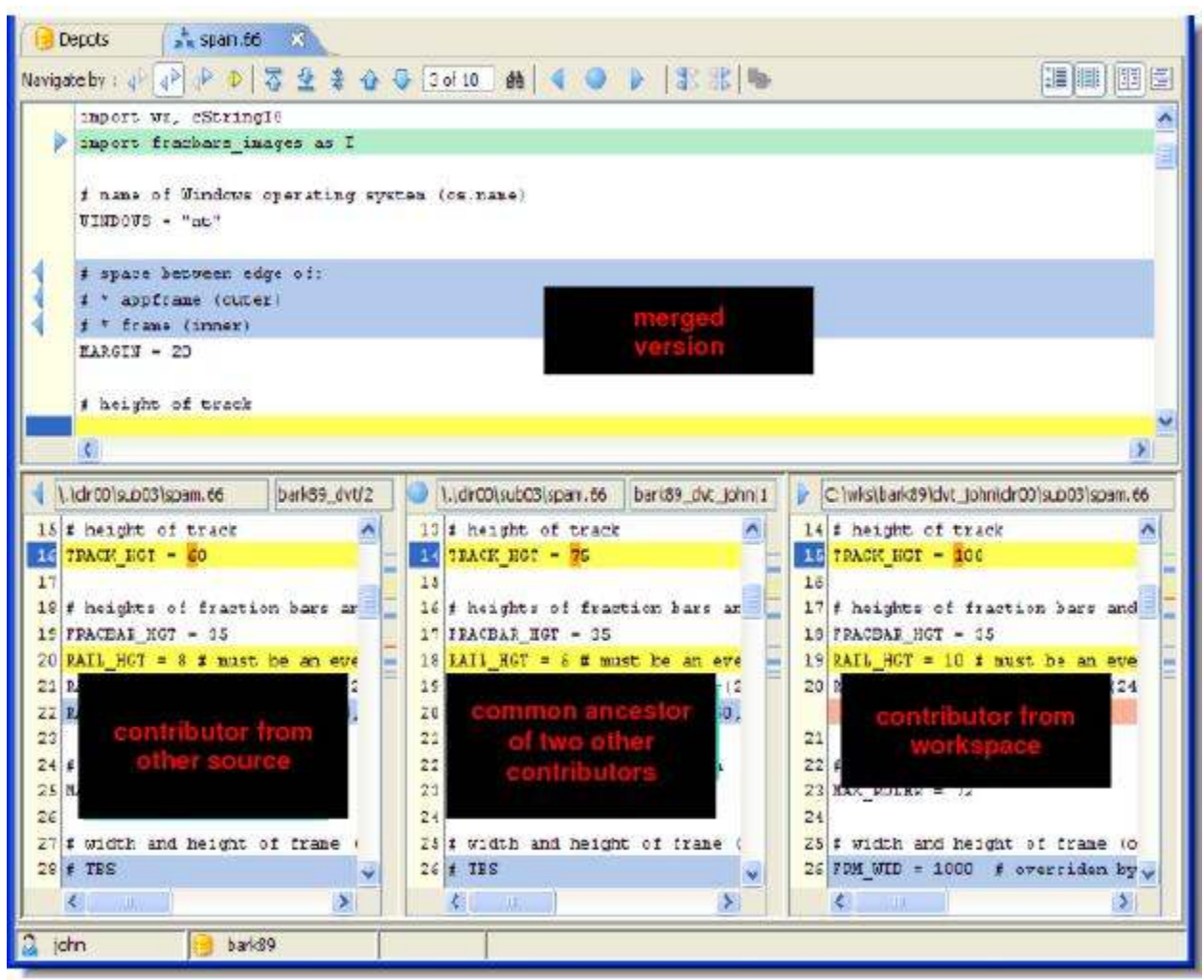

After performing a merge, AccuRev automatically **Keeps** the merged version to preserve the results of the merge operation. You can then *Promote* the merged version to the backing stream. After that, other team members can use  $Update$  — or perhaps Merge — to bring all the changes into their workspaces.

### **The Fine Print**

The graphical Merge tool performs a "three-way merge", which uses the common ancestor of the two versions being merged. This algorithm helps to automate the merge operation, often completely eliminating the need for human intervention. AccuRev performs merge operations on text files only. Binary files are "merged" by choosing which version to take.

AccuRev keeps track of all merge operations. This greatly simplifies subsequent merge operations on files that have been merged previously: you do not need to resolve the same conflicts over and over again.

The most common overlap situation happens when AccuRev prevents you from promoting a file, because someone else "got there first" in creating a version in the backing stream. AccuRev can also detect <u>deep overlaps</u>, in which another user "got there first" in creating a version in the *parent* of the backing stream, or in other higher-level streams.

# <span id="page-14-0"></span>**Learning More About AccuRev®**

Now that you have had a chance to learn about the four commands *Keep*, Promote, Update, and Merge, you will be able to work effectively in parallel development environments. To make full use of AccuRev's software configuration management capabilities, you will need to dig a bit deeper. But no matter what your SCM challenges are, we think you will find that AccuRev meets them with an architecture and user interface that are intuitive and easy to learn.